*Les métaux lourds sont désignés comme suit: Cd=cadmium, Hg=mercure, Pb=plomb*

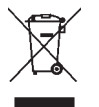

*Cet appareil est conforme aux normes de l'UE relatives au traitement des déchets électriques et électroniques (WEEE).* 

*L'appareil usagé ne doit pas être jeté dans les ordures ménagères. L'utilisateur s'engage, pour le respect de l'environnement, à déposer l'appareil usagé dans un centre de traitement agréé pour les déchets électriques et électroniques.* 

# *3.0 Caractéristiques techniques*

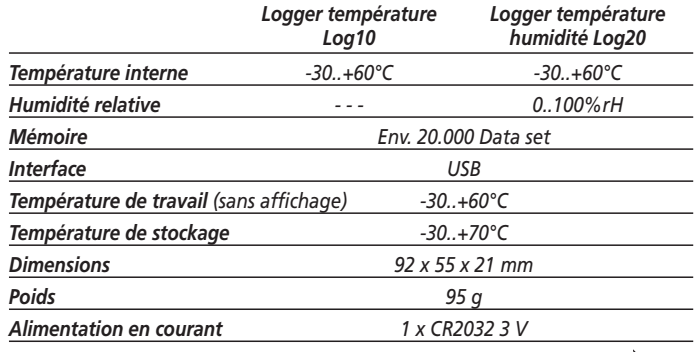

**LOG10**

**/20**

# **DOSTMANN electronic**

**Bedienungsanleitung Operating Instructions Mode d'emploi**

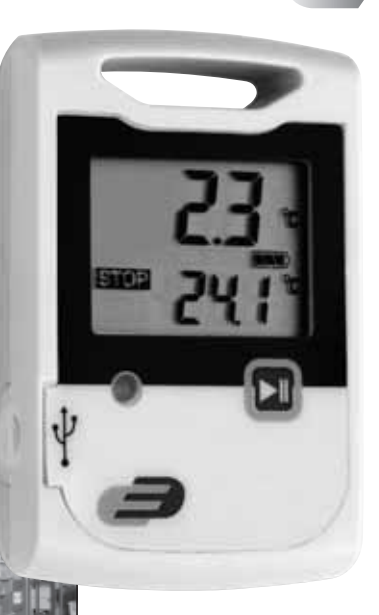

**RoHS**  $\boxtimes$  **Nr. 5005-0001 Nr. 5005-0002**

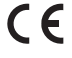

DE\_Log10\_20\_Anleitung 13.08.2013 16:02 Uhr Seite 2

*Fig. 1 Fig. 2*

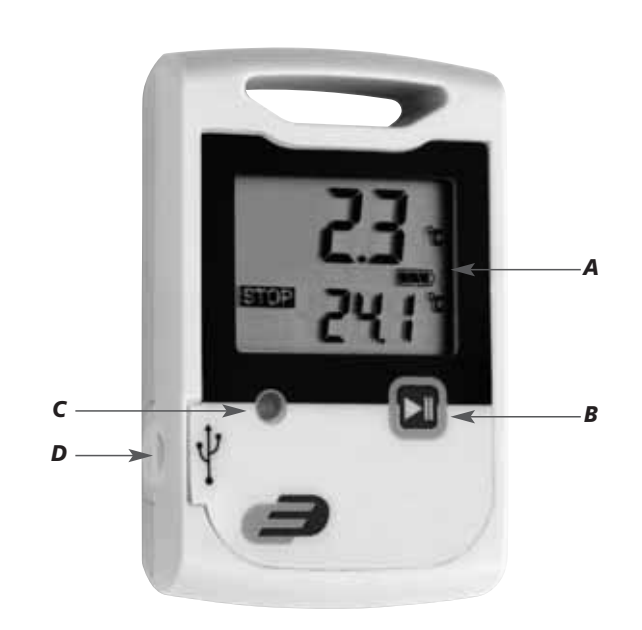

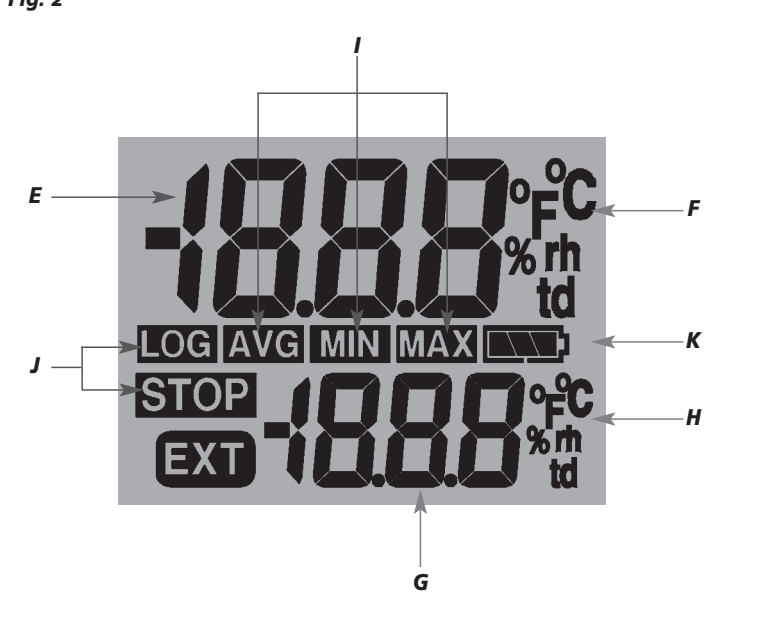

*2 3*

#### *1. Einleitung*

*Sehr geehrte Kundin, sehr geehrter Kunde,*

*herzlichen Dank für den Kauf dieses Produktes. Vor Inbetriebnahme lesen Sie bitte die Betriebsanleitung sorgfältig durch. So erhalten Sie wertvolle Informationen und machen sich im Umgang mit dem Messgerät vertraut.*

#### *1.1 Hinweise / Bitte beachten*

- *Zum Reinigen des Instrumentes keine aggressiven Reinigungsmittel verwenden, sondern nur mit einem trockenen oder feuchten Tuch abreiben.*
- *Messgerät an einem trockenen und sauberen Ort aufbewahren.*
- *Vermeiden Sie Gewalteinwirkung wie Stöße oder Druck.*
- *Stecker nicht mit Gewalt in die Buchse stecken.*

#### *1.2 Inbetriebnahme*

*• Zur Inbetriebnahme den Logger aus der Verpackung entnehmen, die Displayschutzfolie entfernen und sicherstellen, dass eine volle CR2032 (3 Volt) Batterie eingelegt ist.* 

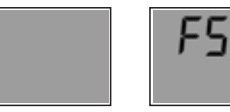

*Displayanzeige Displayanzeige nach Tastendruck. FS = Factory settings (Werkseinstellungen)*

*• Nach dem Einlegen der Batterie zeigt das Instrument 10 Sekunden die aktuellen Messwerte an, danach zeigt das Display 30 Sekunden "FS" an und geht dann anschließend aus. Das gleiche passiert durch Drücken einer Taste.*

# *LOG10 / LOG20 – Datenlogger LOG10 / LOG20 – Datenlogger*

### *1.3 Standardeinstellung bei Auslieferung*

- *Nachfolgend sind die Standardparamter (Default) erklärt. Mit der Software DE-LOG-Graph können Sie die Parameter Ihren Wünschen entsprechend ändern.*
	- *1. Bezeichnung: leer (Feld für Bezeichnung: maximal 16 Zeichen)*
	- *2. LCD-Schlummermodus verwenden:* -
	- *3. LCD-Schlummermodus nach Sek.: 30*
	- *4. Alarmeinstellungen Temperatur: -30,0°C 60,0°C Alarmeinstellungen Feuchte:* - *0,0% 100% (nur Log20)*
	- *5. Alarmauswertung verzögern um:* □
	- *6. Alarme kumulieren: aus*
	- *7. Alarm zurücksetzen:* -
	- *8. Temperaturanzeige: °C*
	- **9.** Auf manuellen Start warten:  $\nabla$
	- *10. Gegen Mehrfachstart sichern:* -
	- *11. Messintervall: 15 Minuten*
	- 12. Ringspeicher verwenden: ☑ (wenn Speicher voll wird der älteste Mess*wert überschrieben)*

#### $\oslash$  = Standardwert

#### *1.4. Kennzeichnung (nur Log10)*

*• CE-Zeichen, EN 12830, EN 13485, Eignung für Lagerung (S) und Transport (T) für Lebensmittelager und Verteiler (C), Genauigkeitsklasse 1 (-30..+70°C). Gemäß der EN 13486 empfehlen wir eine jährliche Rekalibrierung.*

### *2. Bedienung*

*• Zum Konfigurieren des Datenloggers bitte die Software DE-LOG-Graph auf einem PC installieren.*

#### *2.1 USB-Verbindung*

*• Zum Konfigurieren des Datenloggers müssen Sie den Datenlogger via USB-Kabel mit dem PC verbinden und die Software starten. Zur Konfiguration lesen Sie bitte den entsprechenden Abschnitt im Manual auf der Software-CD.*

### *2.2 Bedien- und Anzeigeelemente (Fig. 1)*

*Der Log10/20 hat neben dem großen Display, eine LED-Anzeige, sowie eine Bedientaste.*

- *A: LCD-Display zeigt Temperatur, Feuchte (nur Log20), Batteriestandanzeige, Max-Min-Avg-Messwerte, Statusinformationen*
- *B: Start-Stopp-Taste*
- *C: LED: rot*
- *D: USB-Schittstelle (mit Gummiabdeckung)*

#### *2.3 Bedienung der Start-Stopp-Taste*

*• Über die Start-Stopp-Taste können Sie bei entsprechender Konfiguration den Datenlogger starten und stoppen. Dazu muss die Taste jeweils 3 Sekunden gedrückt gehalten werden. Das LCD-Segment "Stop" erlischt und es erscheint das LCD-Segment "Log".*

# *LOG10 / LOG20 – Datenlogger LOG10 / LOG20 – Datenlogger*

*• MAX-, MIN-, Durchschnittswerte Diese Werte werden immer in der unteren Messwertanzeige angezeigt.*

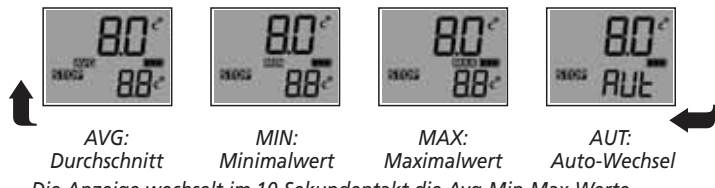

*Die Anzeige wechselt im 10-Sekundentakt die Avg-Min-Max-Werte.*

#### *2.4 Anzeigelemente der LCD-Anzeige (Fig. 2)*

- *• Die große LCD-Anzeige zeigt neben zwei Messwerten diverse Statusinformationen. Die Anzeige lässt sich über die Software teilweise (Schlummermode) bzw. ganz abschalten, sodass ungewollte Informationen nicht gezeigt werden.*
- *E: Messwert 1 zeigt den aktuellen Temperaturwert an.*
- *F: Einheit Messwert 1 zeigt die aktuelle Messeinheit an.*
- *G: Messwert 2 zeigt die Max- Min- Durchschnittswerte an.*
- *H: Einheit Messwert 2 zeigt die aktuelle Messeinheit für Messwert 2.*
- *I: MAX-MIN-AVG zeigt den Minimal-, Maximal oder Durchschnittswert.*
- *J: Statusinfo zeigt die Betriebsart LOG oder STOP. Wird LOG angezeigt, zeichnet der Logger auf. Wird STOP angezeigt, werden keine Messwerte aufgezeichnet.*
- *K: Lowbat informiert über den Ladezustand der Batterie.*

#### *Hinweis zur Messeinheit !*

*°C = Celsius, °F = Fahrenheit*

#### *Weitere Displayinformationen*

*• Bei aktivierten Schlummermode schaltet sich das Display automatisch nach einer änderbaren Zeit ab. Des weiteren zeigt das Display verschiedene Zustände an:*

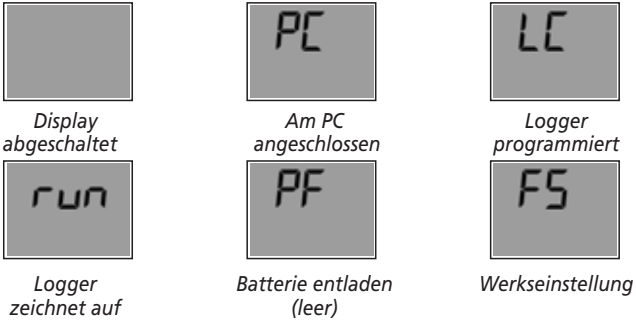

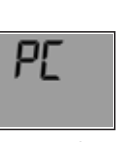

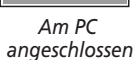

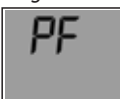

# *2.5 LED-Anzeige*

- *Die LED-Anzeige gibt hilfreiche und wichtige Informationen bei der Verwendung des Datenloggers.*
- *• LED rot: Die LED blinkt beim Überschreiten eines eingestellten Grenzwertes.*

#### *2.6 USB-Schnittstelle*

- *• Zum Programmieren oder Auslesen des Datenloggers muss dieser via USB-Kabel an Ihren PC angeschlossen werden.*
- *• Auf der linken Seite des Datenloggers befindet sich die Schnittstelle. Die Schnittstelle ist durch einen Gummistopfen geschützt. Bitte entfernen Sie den Stopfen bevor Sie den Logger mit dem PC verbinden.*

# *LOG10 / LOG20 – Datenlogger LOG10 / LOG20 – Datenlogger*

*• Der Gummistopfen schützt das Messgerät vor Feuchtigkeit. Bitte achten Sie darauf, dass der Stopfen nach dem Auslesen oder der Programmierung wieder richtig sitzt.*

#### *2.7 Rückseite Datenlogger / Batteriefach*

*• Auf der Rückseite des Datenloggers befindet sich neben dem Batteriefach ein bedrucktes Etikett mit wichtigen Informationen zum Datenlogger.*

#### *2.8 Batteriewechsel*

- *• Zum Wechseln der Batterie das Batteriefach auf der Rückseite öffnen. Dazu wird der Batteriedeckel 90° nach links gedreht. Die Batterie entnehmen und eine neue Batterie einlegen.*
- *• Das leere Batterie-Symbol zeigt an, dass Sie die Batterie in Kürze auswechseln müssen. Sie können jetzt noch ca. 10 Stunden korrekte Messungen durchführen.*
- *• Das Batteriesymbol zeigt je nach Zustand bis zu 3 Segmente an.*
- *• Sollte die Displayanzeige nur "PF" anzeigen, ist die Batterie unverzüglich zu wechseln. In diesem Fall reicht die Batterieladung nicht mehr für Messungen aus.*

### *2.9 Entsorgung*

*Dieses Produkt wurde unter Verwendung hochwertiger Materialien und Bestandteile hergestellt, die recycelt und wiederverwendet werden können.*

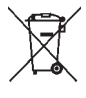

*Batterien und Akkus dürfen keinesfalls in den Hausmüll! Als Verbraucher sind Sie gesetzlich verpflichtet, gebrauchte Batterien und Akkus zur umweltgerechten Entsorgung beim Handel oder entsprechenden Sammelstellen gemäß nationaler oder lokaler Bestimmungen abzugeben.*

*Die Bezeichnungen für enthaltene Schwermetalle sind: Cd=Cadmium, Hg=Quecksilber, Pb=Blei* 

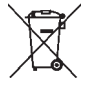

*Dieses Gerät ist entsprechend der EU-Richtlinie über die Entsorgung von Elektro- und Elektronik-Altgeräten (WEEE) gekennzeichnet.* 

*Dieses Produkt darf nicht mit dem Hausmüll entsorgt werden. Der Nutzer ist verpflichtet, das Altgerät zur umweltgerechten Entsorgung bei einer ausgewiesenen Annahmestelle für die Entsorgung von Elektro- und Elektronikgeräten abzugeben.*

#### *3.0 Technische Daten*

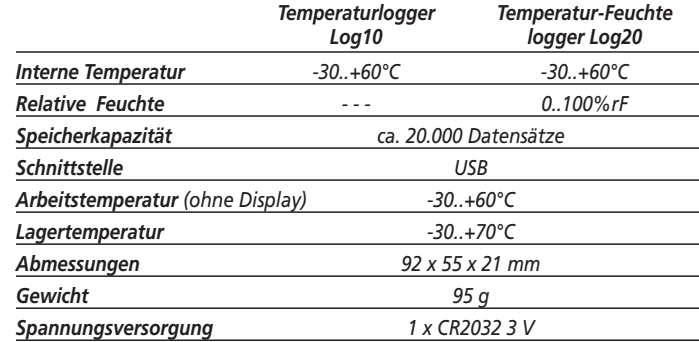

# *LOG10 / LOG20 – Datenlogger LOG10 / LOG20 – Data logger*

#### *1. Introduction*

#### *Dear customer,*

*thank you very much for purchasing one of our products. Before operating the data logger please read this manual carefully. You will get useful information for understanding all functions.*

#### *1.1 General advice*

- *For cleaning the instrument please do not use an abrasive cleaner only a dry or wet piece of soft cloth.*
- *Please store the measuring instrument in a dry and clean place.*
- *Avoid any force like shocks or pressure to the instrument.*
- *Do not use force to connect the probe or the interface plugs in. The interface plug is different from the probe plug.*

#### *1.2 Before operation*

*• Before operating the instrument take the instrument out of the packaging. Check whether a full battery CR2032 (3 Volt) is already inserted.* 

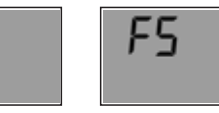

*Display Display indication after key depression indication FS = Factory settings* 

*• After inserting the battery the instrument displays for 10 seconds the actual measurements, afterwards the instrument displays for 30 seconds "FS", after this the instrument turn off. The same procedure appear after pressing any button.*

# *LOG10 / LOG20 – Data logger LOG10 / LOG20 – Data logger*

### *1.3 Standard settings / Factory settings*

- *Note the following default settings of the data logger before first use. By using the DE-LOG-Graph software, the setting parameter can easily be changed:* 
	- *1. Description: blank (max. 16 characters)*
	- 2. LCD-Snooze mode:
	- *3. LCD-Snooze after Sec.: 30*
	- *4. Alarm settings for temperature: -30,0°C 60,0°C Alarm settings humidity:* - *0,0% 100,0% (Log20 only)*
	- *5. Alarm delay:* □
	- *6. Alarm cumulation: off*
	- *7. Alarm reset:* -
	- *8. Temperature unit: °C*
	- **9.** Waiting for manual start:  $\nabla$
	- *10. Single use only:*  $\sqrt{ }$
	- *11. Measuring interval: 15 Minutes*
	- *12. Cycle memory: (if the memory is full the oldest measurement will be overwritten)*

## - *= Default*

#### *1.4. Marking (Log10 only)*

*• CE-conformity, EN 12830, EN 13485, Suitability for storage (S) and transportation (T) for food storage and distribution (C), Accuracy classification 1 (-30..+70°C), according to EN 13486 we recommend a recalibration once per year.*

### *2. Operation*

*• For configuring the data logger, please install the Software DE-LOG-Graph on a PC.*

#### *2.1 USB-Port*

*• When the Software Installation has been completed please connect the PC with data logger via USB-cable. For detailed information please read the manual of the DE-LOG-Graph-Software.*

### *2.2 Panel and display (Fig. 1)*

*Log10/20 has a large display, one LED and one button.*

- *A: LCD-display indicates temperature, humidity (Log20 only), Low bat-warning, Max-Min-Avg-measurements, status information*
- *B: Start-Stop-button*
- *C: LED: red*
- *D: USB-port (with rubber cap)*

#### *2.3 Handling the Start-Stop-button*

*• Depending on the setup configuration, you can start or stop the data logger via the Start-Stop-button. You have to press and hold the button for 3 seconds. When it starts, the display indication will switch from STOP to LOG.*

#### *• MAX-, MIN-, Average values:*

*At the bottom line of the display, you will see the Average (AVG)-, Minimum (MIN)- and Maximum (MAX) temperature of the recorded measurements. If the data logger is not started it will display --- instead of AVG, MIN or MAX temperature.*

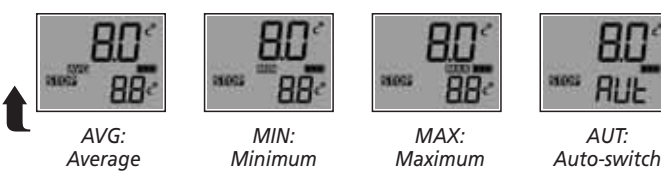

*The display will switch automatically every 10 seconds.*

### *2.4 Display segments of LCD (Fig. 2)*

- *• Besides the two measurements, the large LCD displays several status information. By using the Software DE-LOG-Graph you are able to switch on or off the display, or to setup an interval how long the display will stay on when no button is pressed (snooze function). By using this function it is possible to prevent it displaying information to unauthorized persons.*
- *E: Measurement 1*

*displays the current temperature.*

*F: Unit Measurement 1* 

*display the current measuring unit of measurement 1.*

*G: Measurement 2*

*displays the temperature measurement, average, minimum or maximum measurements.*

*H: Unit Measurement 2*

*display the current measuring unit of measurement 2.*

*I: MAX-MIN-AVG*

*display the average, minimum or maximum measurements.*

*J: Status info* 

*displays the operation mode LOG or STOP. LOG indicates the recording mode and STOP indicates standby mode.*

# *LOG10 / LOG20 – Data logger LOG10 / LOG20 – Data logger*

*K: Lowbat*

➥

HI

**RUL** 

803

*indicates the capacity of the battery.*

*Note: °C = Celsius,°F = Fahrenheit*

### *Other display information*

*• In addition to the above mentioned information, the display also indicates several other information. This information will be displayed depending on the display settings (snooze function) and operation mode:* 

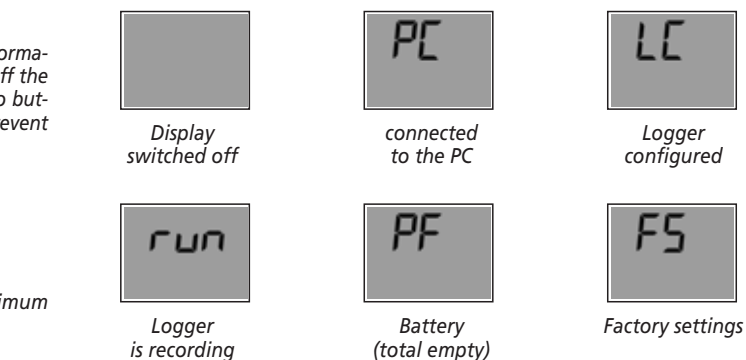

#### *2.5 LED-Indication*

- *The LED will help you to understand all logger information, several status modes and alarm indications.*
- *• LED red:*

*The red LED flashes when Hi- or Lo-Alarm has been achieved.* 

*14 15*

#### *2.6 USB-Port*

- *For readout or programming, the data logger must be connected via USBcable with a PC.*
- *View from the front: On the left side there is the USB-port. The port is protected by a small white rubber cap. To operate the USB-port please remove the rubber cap.*
- *After the completed communication with the PC do not forget to plug the rubber cap back into the port. It prevents dirt and water from entering the data logger.*

### *2.7 Rear side of the data logger / battery case*

*• On the rear side of the data logger you will find the battery case and a printed sticker.*

#### *2.8 Replacing battery*

- *• To replace the battery please open the battery cover on the rear side. Therefore you have to turn the battery cover 90° to the left. Remove the battery from the instrument and replace with a new battery.*
- *• The "BAT "symbol indicates that the battery needs to be exchanged. The instrument allows app. 10 hours of further operation after displaying the "BAT" symbol The battery symbol indicates according to the battery status between 1 to 3 segments.*
- *• If the display indicates only "PF", the battery is completely exhausted. Please replace the battery immediately.*

#### *2.9 Waste disposal*

*This product has been manufactured using high-grade materials and components which can be recycled and reused.*

# *LOG10 / LOG20 – Data logger LOG10 / LOG20 – Data logger*

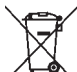

*Never dispose of empty batteries and rechargeable batteries in household waste.* 

*As a consumer, you are legally required to take them to your retail store or to appropriate collection sites depending on national or local regulations in order to protect the environment. The symbols for the heavy metals contained are: Cd=cadmium, Hg=mercury, Pb=lead* 

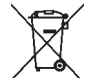

*This instrument is labelled in accordance with the EU Waste Electrical and Electronic Equipment Directive (WEEE).* 

*Please do not dispose of this instrument in household waste. The user is obligated to take end-of-life devices to a designated collection point for the disposal of electrical and electronic equipment, in order to ensure environmentally-compatible disposal.*

### *3.0 Specifications*

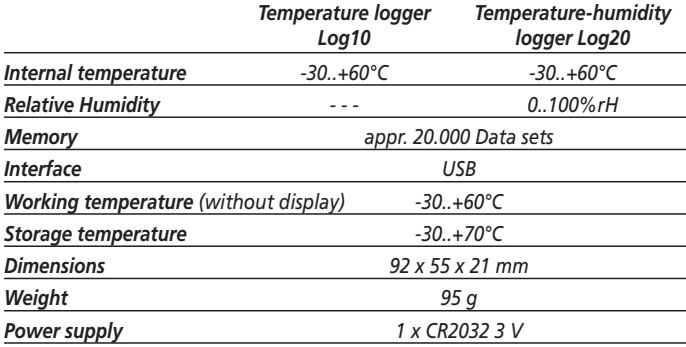

#### *1. Introduction*

*Cher cliente, Cher client,*

*merci d'avoir acheté ce produit. Avant de le mettre en marche, nous vous prions de lire attentivement la notice d'utilisation. Vous y trouverez des informations précieuses qui vous permettront de vous familiariser avec l'instrument de mesure.*

#### *1.1 Consignes*

- *Pour nettoyer l'instrument, n'utilisez pas de détergents agressifs mais un chiffon sec ou humide.*
- *Gardez l'instrument de mesure dans un endroit sec et propre.*
- *Evitez toute contrainte violente comme les chocs et écrasements.*
- *Ne forcez pas la fiche dans la prise.*

#### *1.2 Mise en service*

*• Avant de mettre l'enregistreur en marche, veuillez le retirer de l'emballage. Enlevez le film de protection d'écran et assurez-vous qu'une batterie pleine de type CR2032 (3 volts) est insérée.* 

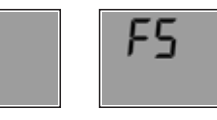

*Affichage Affichage de l'écran après un simple appui sur de l'écran une touche. FS = Factory settings (paramètres d'usine)*

*• Après l'insertion de la batterie, l'instrument montre les valeurs de mesure actuelles pendant 10 secondes. Ensuite, l'écran affiche «FS» pendant 30 secondes et finit par s'éteindre. Il se produit exactement la même chose lorsque vous appuyez sur une touche.* 

## *LOG10 / LOG20 – Enregistreur de données* -

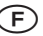

#### *1.3 Paramètres par défaut à la livraison*

- *Les paramètres par défaut sont expliqués ci-dessous. Le logiciel DE-LOG-Graph vous permet de changer les paramètres en fonction de vos besoins.* 
	- *1. Désignation: blank (champ de désignation: 16 caractères maximum)*
	- **2.** Utilisation du mode Veille LCD:  $□$
	- *3. Mode Veille LCD au bout de (en secondes): 30*
	- 4. Réglages de l'alarme de température: ⊠-30,0°C 60,0°C *Réglages de l'alarme d'humidité:* - *0,0% 100,0% (seulement Log20)*
	- *5. Retard de l'évaluation d'alarme de:* □
	- *6. Accumulation d'alarmes : arrêt*
	- *7.* Réinitialisation d'alarme:
	- *8. Affichage de température : °C*
	- **9.** Attente du démarrage manuel:
	- 10. Protection contre le démarrage multiple:  $\nabla$
	- *11. Intervalle de mesure: 15 minutes*
	- *12. Utilisation d'une mémoire circulaire: (lorsque la mémoire est pleine, la plus ancienne valeur est remplacée)*
	- *= Défaut*

### *1.4. Marquage (seulement Log10)*

*• Marquage CE, EN 12830, EN 13485, aptitude pour stockage (S) et transport (T) pour dépôt de produits alimentaires et distributeur (C), classe de précision 1 (-30..+70°C). Conformément à EN 13486, nous vous recommandons une recalibration annuelle.*

### *2. Utilisation*

*• Pour configurer l'enregistreur de données, veuillez installer le logiciel DE-LOG-Graph sur un PC.*

# *LOG10 / LOG20 – Enregistreur de données* -

#### *2.1 Connexion USB*

*• Pour configurer l'enregistreur de données, vous devez le connecter au PC via un câble USB et lancer le logiciel. Pour la configuration, veuillez vous référer au paragraphe approprié du manuel figurant sur le CD du logiciel.*

#### *2.2 Eléments de commande et d'affichage (Fig. 1)*

*Outre le grand affichage, le Log10/20 dispose également de une affichage LED et une touche de commande.*

- *A: L'écran LCD affiche la température, l'humidité (seulement Log20), l'indicateur de niveau de batterie, les mesures Max/Min/Avg, les informations d'état*
- *B: Touche Démarrage/Arrêt*
- *C: LED: rouge*
- *D: Interface USB (avec bouchon en caoutchouc)*

#### *2.3 Utilisation de touche Démarrage/Arrêt*

*• La touche Démarrage/Arrêt vous permet de démarrer et d'arrêter l'enregistreur de données en cas de configuration adéquate. Cette touche doit être maintenue enfoncée pendant 3 secondes pour chaque opération. Le segment LCD «Stop» disparaît, laissant place au segment LCD «Log».* 

#### *• Valeurs MAX/MIN/AVG:*

*Ces valeurs s'affichent toujours sur le petit écran d'affichage du bas.*

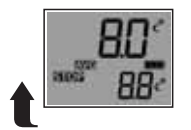

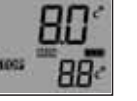

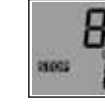

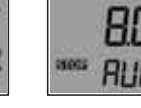

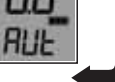

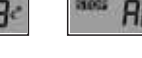

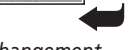

# 88

*AVG: valeur MIN: valeur MAX: valeur AUT: changement*

*moyenne minimale maximale automatique*

*L'écran d'affichage alterne entre les valeurs Max, Min et Avg toutes les 10 secondes.*

#### *2.4 Eléments d'affichage de l'écran LCD (Fig. 2)*

- *Outre deux valeurs de mesure, le grand écran LCD affiche également divers informations d'état. Il peut être partiellement (mode Veille) ou totalement désactivé via le logiciel de sorte que les informations non désirées ne soient pas affichées.*
- *E: Valeur mesurée 1 montre la valeur de température actuelle.*
- *F: Unité de mesure de la valeur 1 montre l'unité de mesure actuelle pour la valeur 1.*
- *G: Valeur mesurée 2 montre de valeurs Max/Min/moyens.*
- *H: Unité de mesure de la valeur 2 montre l'unité de mesure actuelle pour la valeur 2.*
- *I: MAXMINAVG montre la valeur minimale, maximale ou moyenne.*
- *J: Infos d'état*

*montre le mode de fonctionnement LOG (enregistrement) ou STOP. Si LOG s'affiche, l'enregistreur enregistre. Si STOP s'affiche, aucune valeur mesurée n'est enregistrée.*

*K: Lowbat*

*Batterie faible vous informe sur le niveau de charge de la batterie.*

#### *Remarque concernant l'unité de mesure !*

*°C = Celsius / °F = Fahrenheit*

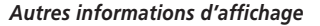

*• Lorsque le mode Veille est activé, l'écran s'éteint automatiquement au bout d'un certain temps (modifiable par l'utilisateur). En outre, l'écran affiche divers états :*

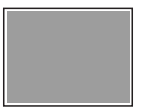

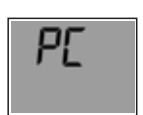

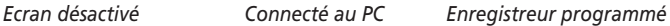

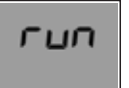

PΕ

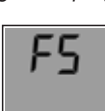

 $energistre$ 

*Enregistreur Batterie déchargée Réglage d'usine*

# *2.5 Ecran LED*

- *L'écran LED vous fournit des informations utiles et importantes lors de l'utilisation de l'enregistreur de données.*
- *• LED rouge:*

*La LED clignote lors du dépassement d'une valeur limite préréglée.* 

#### *2.6 Interface USB*

*• Pour programmer ou lire l'enregistreur de données, ce dernier doit être connecté à votre PC via le câble USB. Sur le côté gauche de l'enregistreur de données se trouve l'interface.* 

# *LOG10 / LOG20 – Enregistreur de données* -

- *• L'interface est protégée par un bouchon en caoutchouc. Veuillez ôter le bouchon avant de connecter l'enregistreur à l'ordinateur. Le bouchon en caoutchouc protège l'instrument de mesure de l'humidité.*
- *• Assurez-vous que le bouchon est de nouveau bien en place après la lecture ou la programmation.*

#### *2.7 Face arrière / compartiment de batterie*

*• Sur la face arrière de l'enregistreur de données, à côté du compartiment de batterie se trouve une étiquette imprimée sur laquelle figurent d'importantes informations concernant l'enregistreur de données.*

#### *2.8 Changement de batterie*

- *• Pour changer la batterie, veuillez ouvrir le compartiment de batterie situé au dos l'appareil. Faites tourner le couvercle de batterie de 90° vers la gauche. Retirez la batterie et insérez-en une neuve.*
- *• L'icône Batterie vide indique que vous devez sous peu remplacer la batterie. Vous pouvez encore effectuer des mesures exactes pendant environ 10 heures. En fonction du niveau de charge de la batterie, l'icône de batterie affiche jusqu'à 3 segments.*
- *• Si l'écran d'affichage n'affiche que «PF», la batterie doit être changée immédiatement. Dans ce cas, le niveau de charge de la batterie ne suffit plus pour effectuer des mesures.*

#### *2.9 Traitement des déchets*

*Ce produit a été fabriqué avec des matériaux et des composants de haute qualité qui peuvent être recyclés et réutilisés.* 

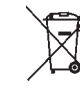

*Les piles et accus usagés ne peuvent en aucun cas être jetés dans les ordures ménagères ! En tant qu'utilisateur, vous avez l'obligation légale de rapporter les piles et accus usagés à votre revendeur ou de les déposer dans une déchetterie proche de votre domicile conformément à la réglementation nationale et locale.*